## **Logging into the Fiori Dashboard (Access to SAP and the new Fiori ordering system)**

As from **02 April 2024** all transactions you currently use to perform your HR/Payroll, Finance and ordering activities will now be completed via the new Fiori Dashboard.

Please follow this step-by-step guide to setting up your access to the new Fiori Dashboard.

As we are aware that schools currently do use different browsers to access the RAP portal (SAP and OrderPoint) this guide provides details of how to set up your access using either Google Chrome or Microsoft Edge. Advice on troubleshooting initial logon issues is also included in the guide.

If you have not previously had access to SAP / OrderPoint but now require system access, then please refer to the guidance on the [Access our systems page on SchoolsNet.](https://schoolsnet.derbyshire.gov.uk/administration-services-and-support/sap-for-schools/sap-fiori-access-our-systems.aspx) 

## **Contents:**

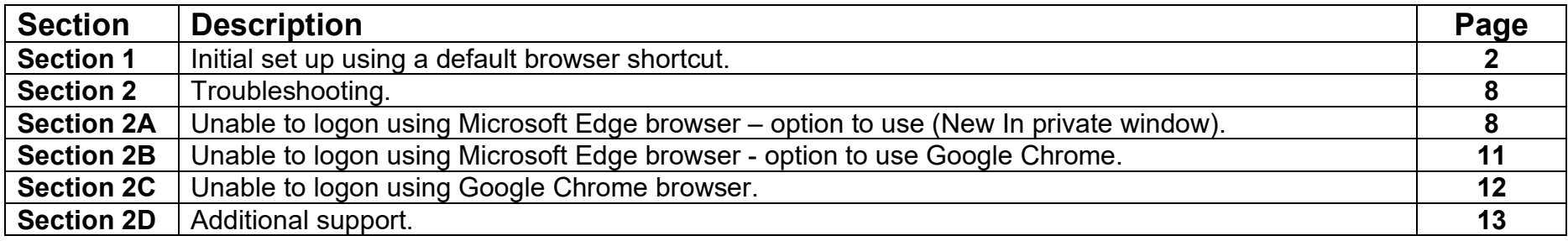

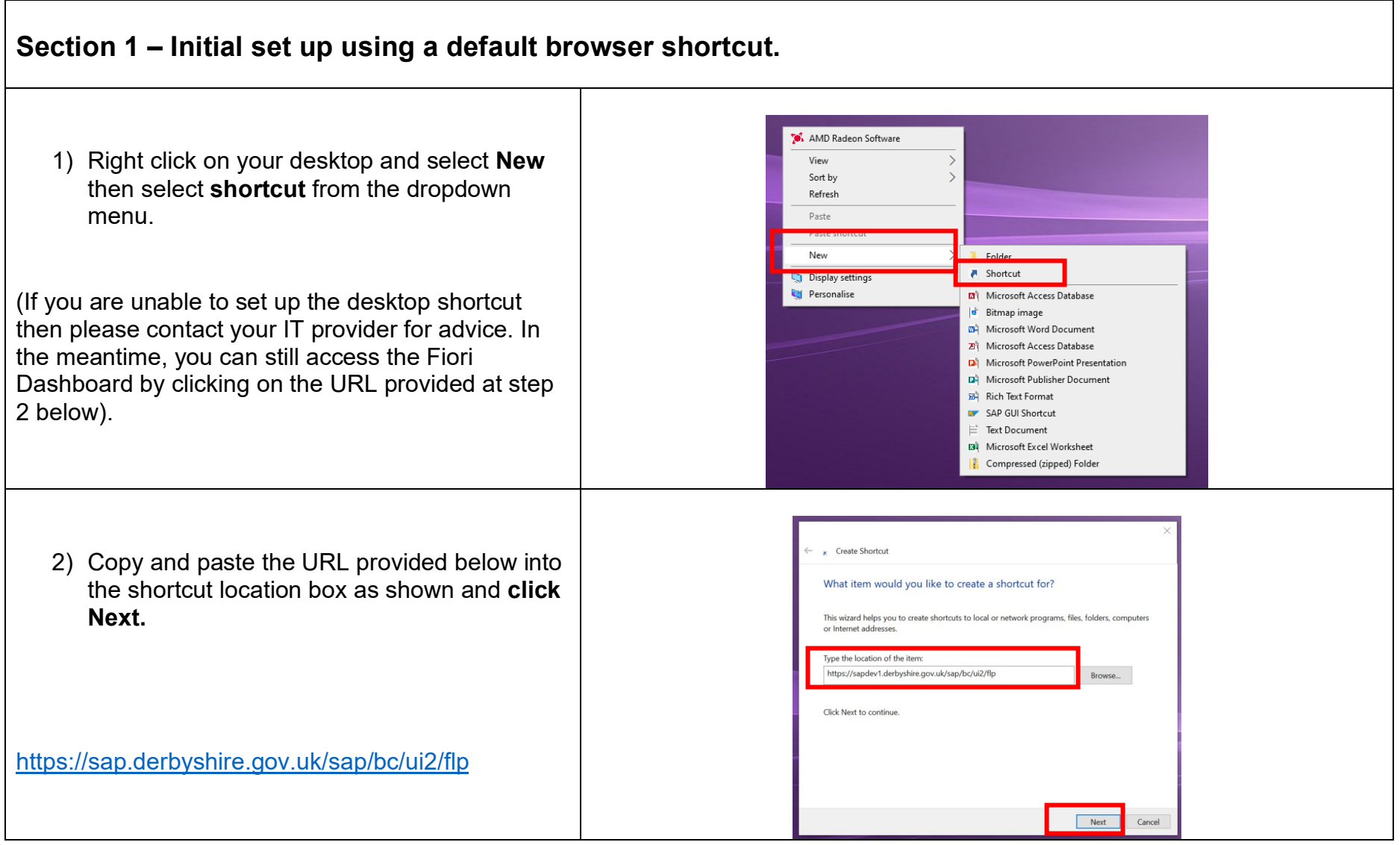

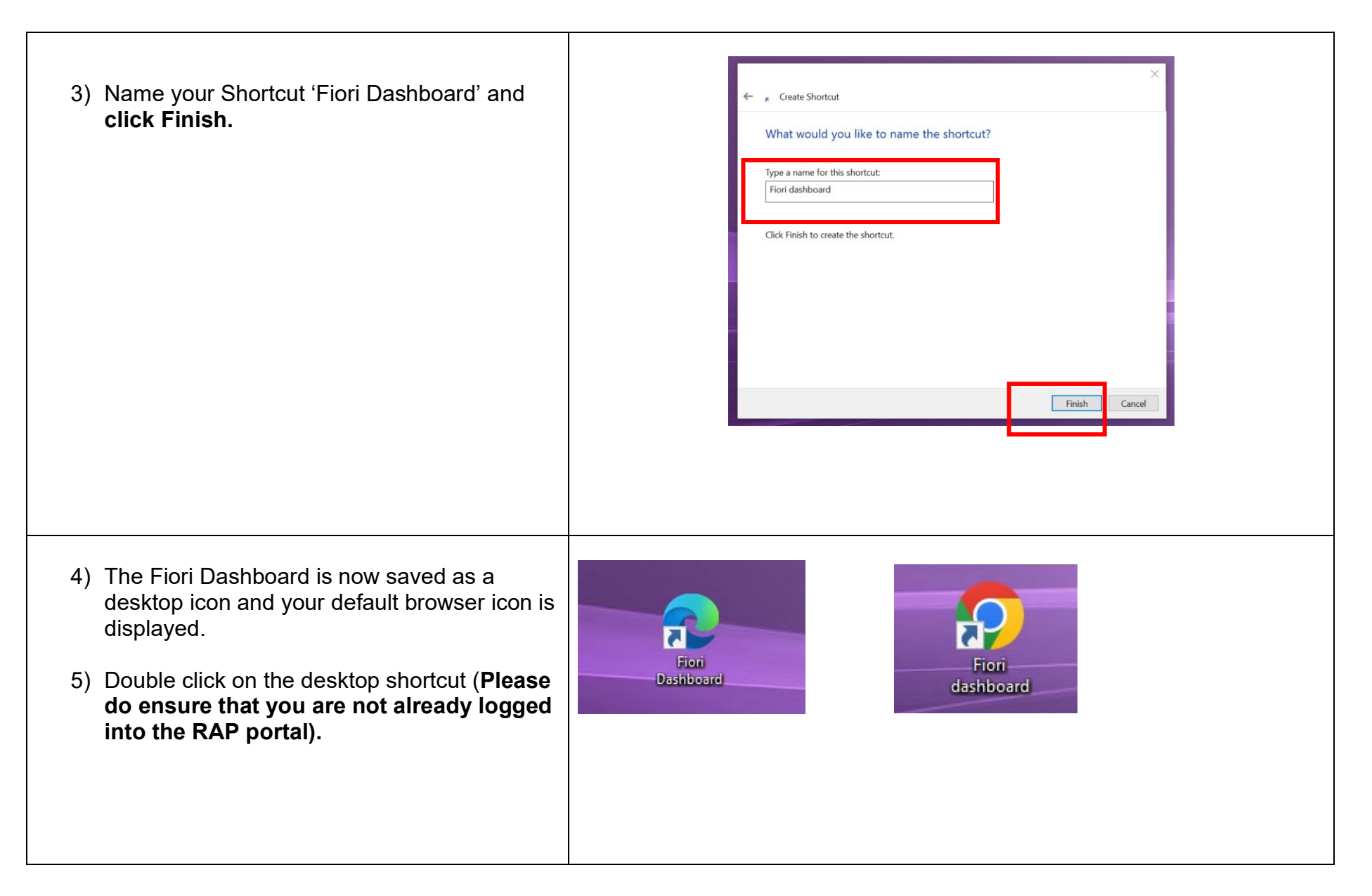

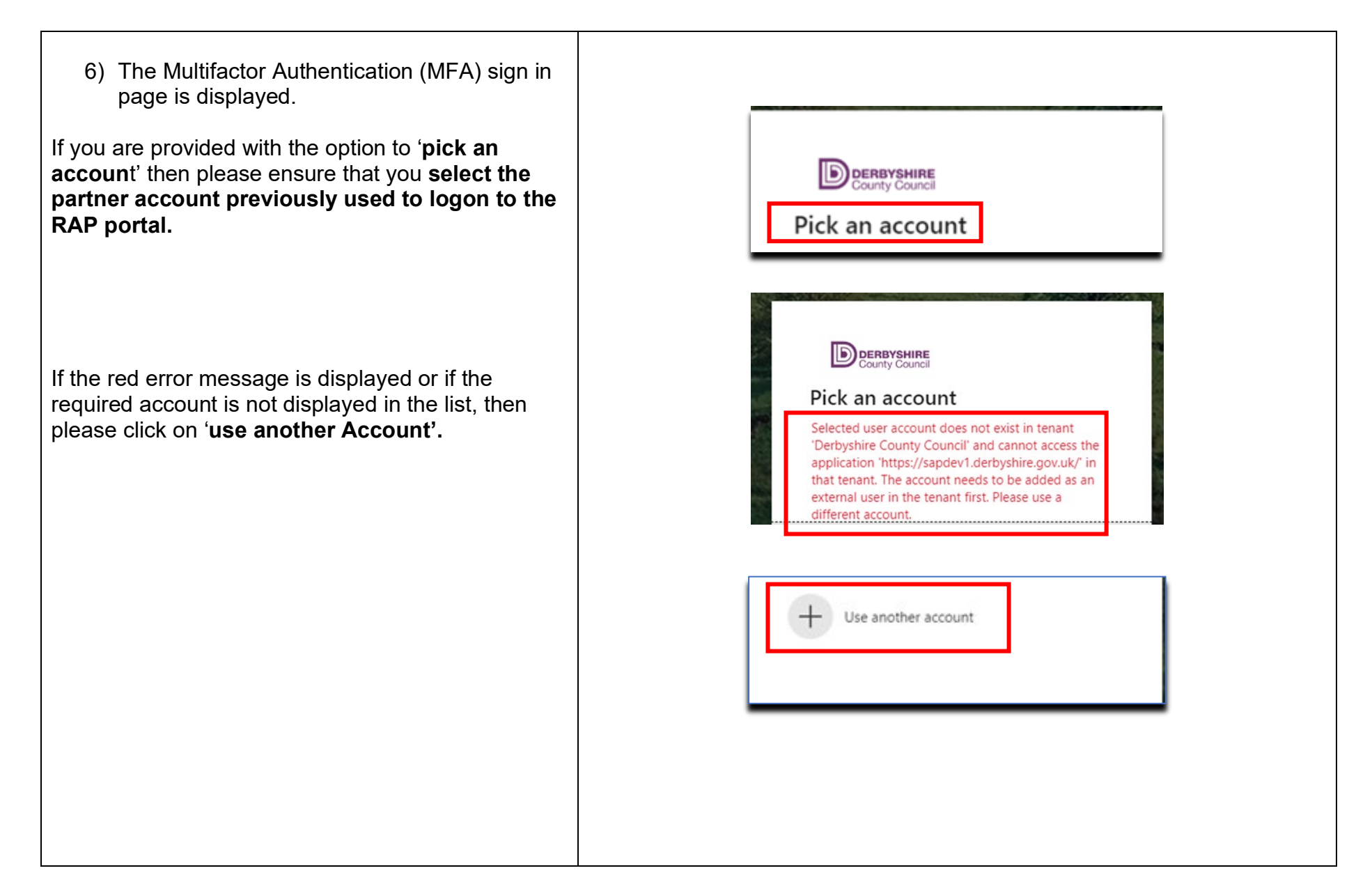

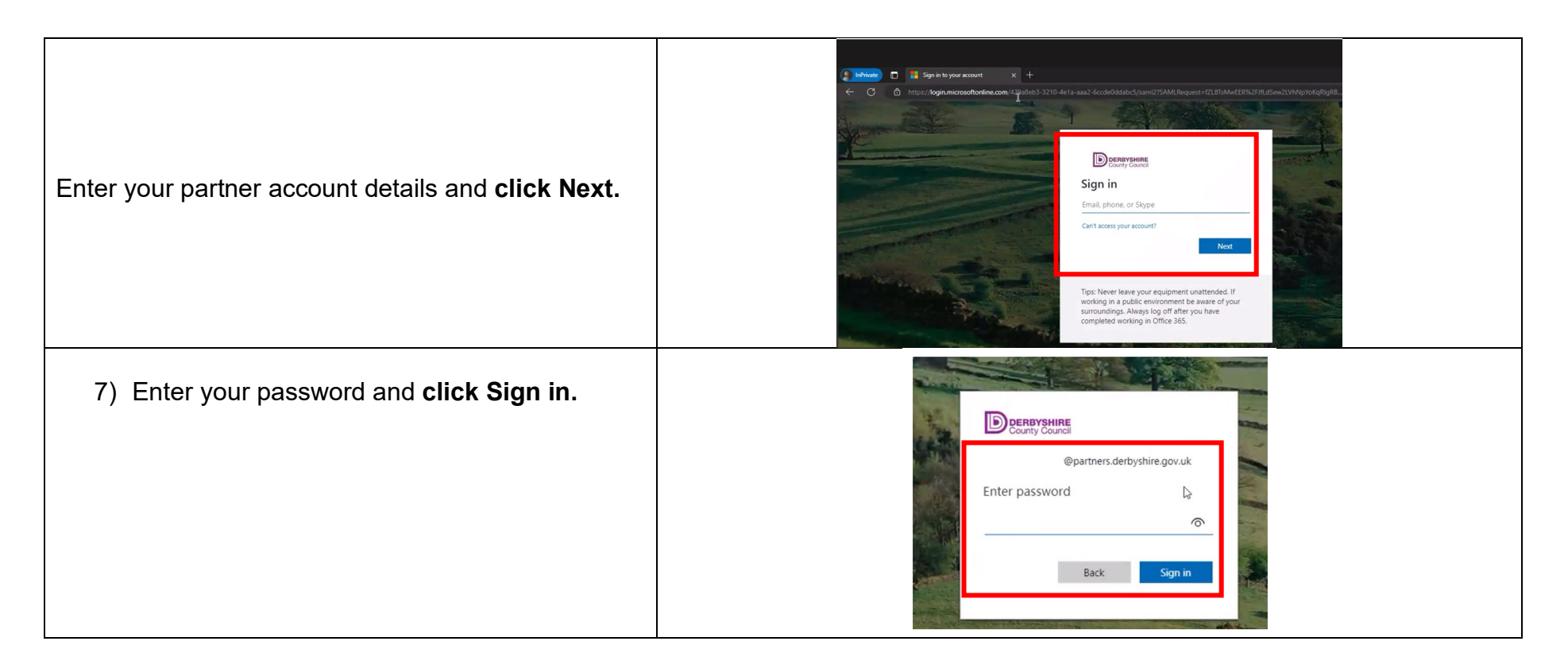

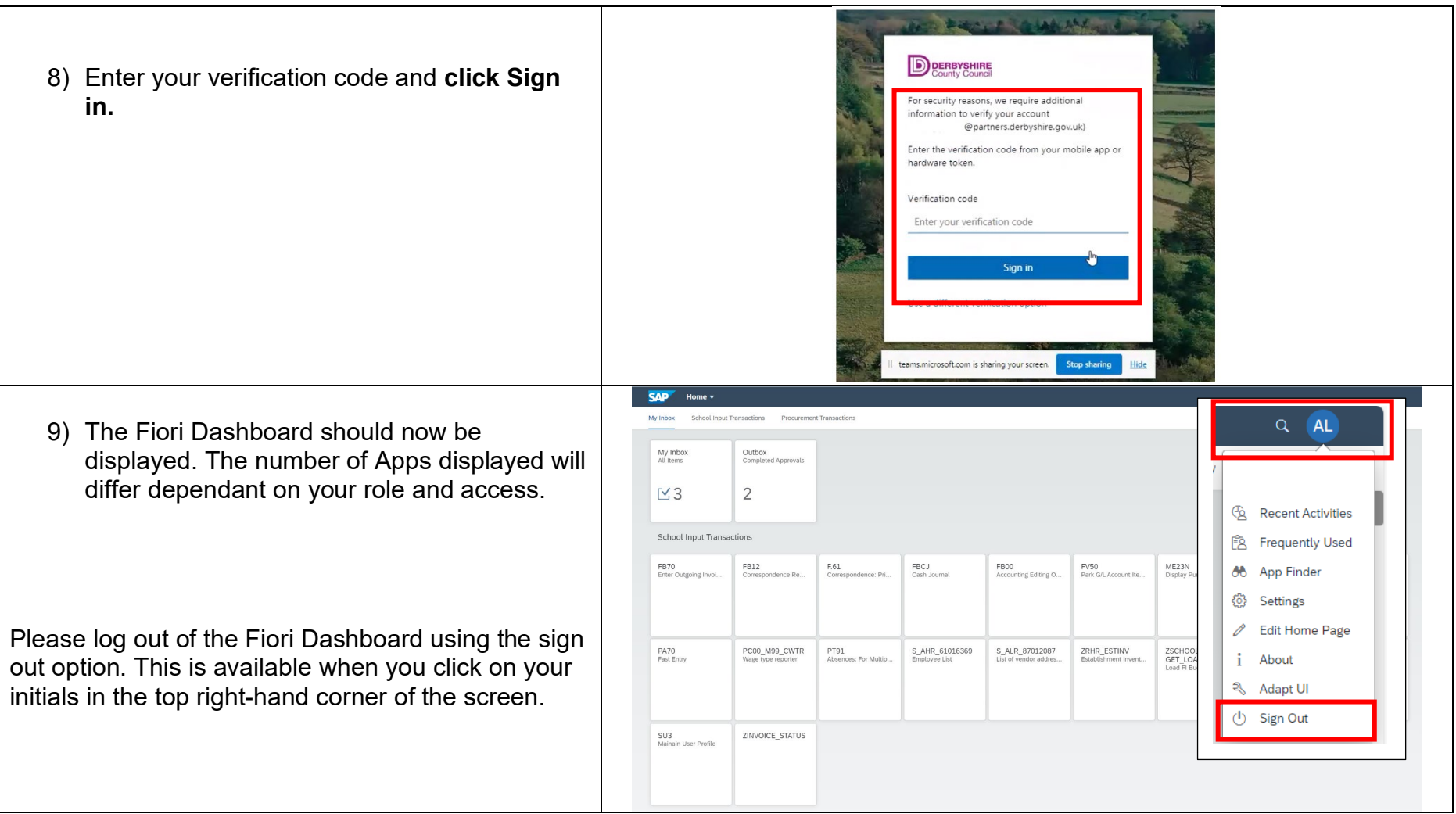

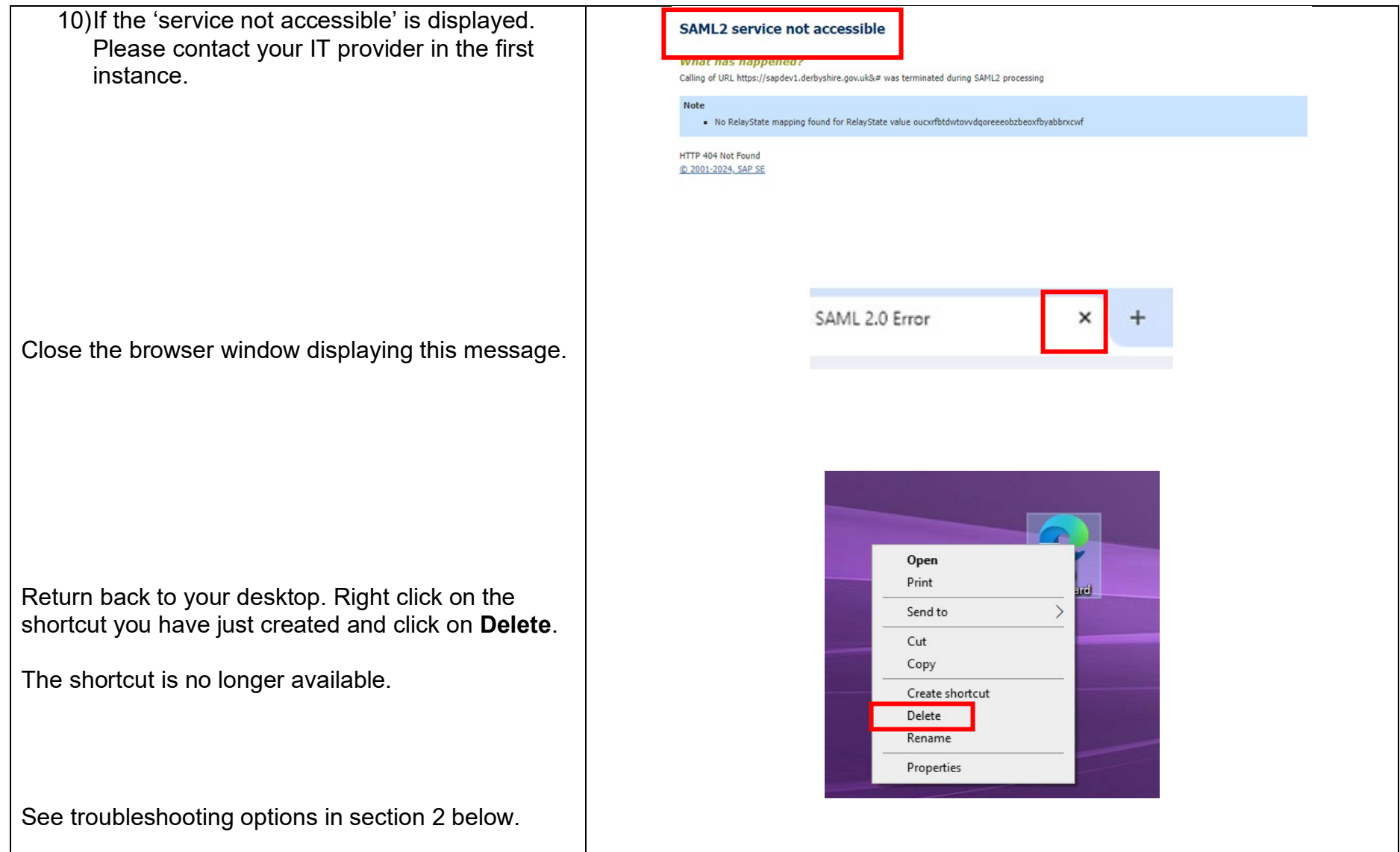

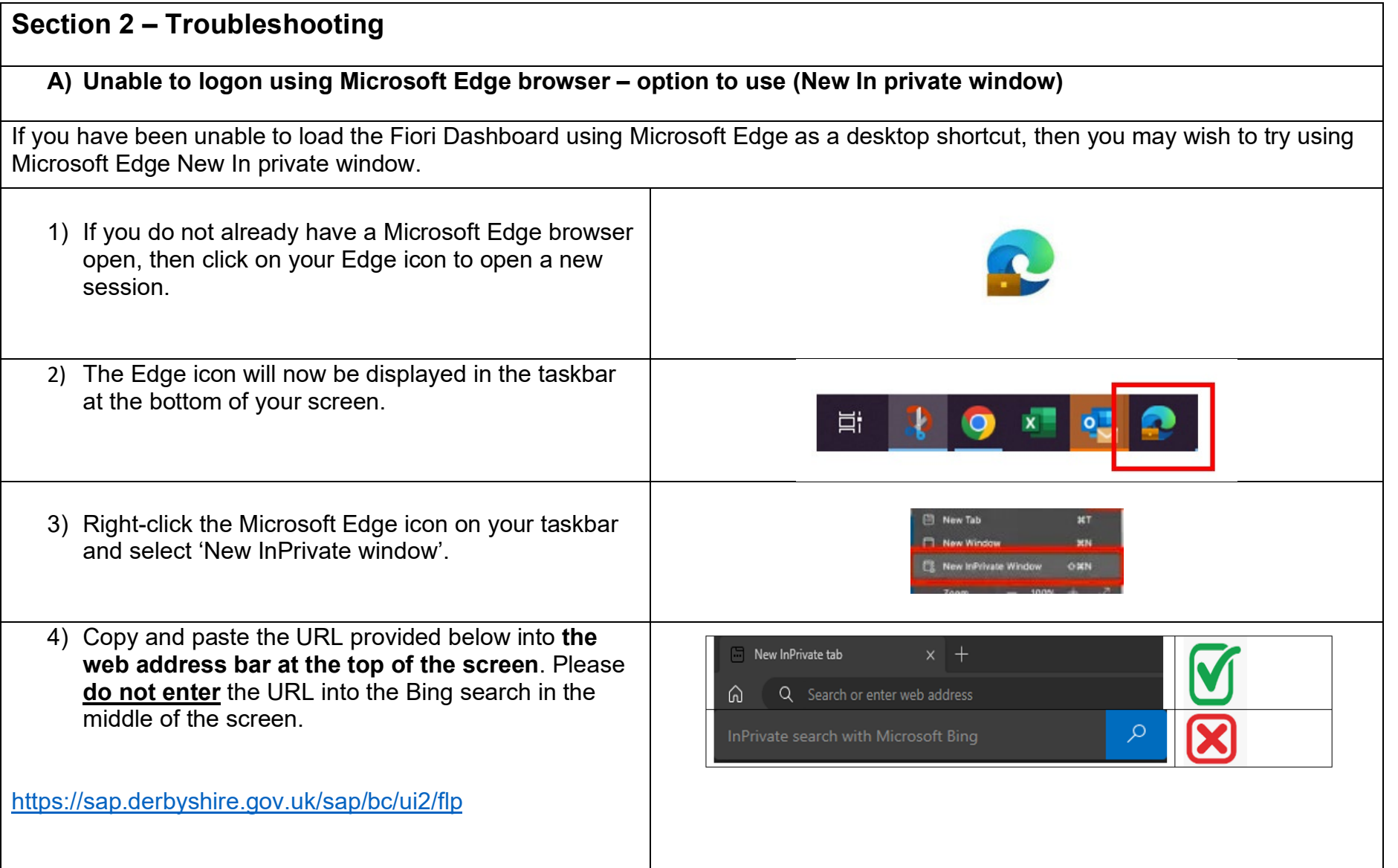

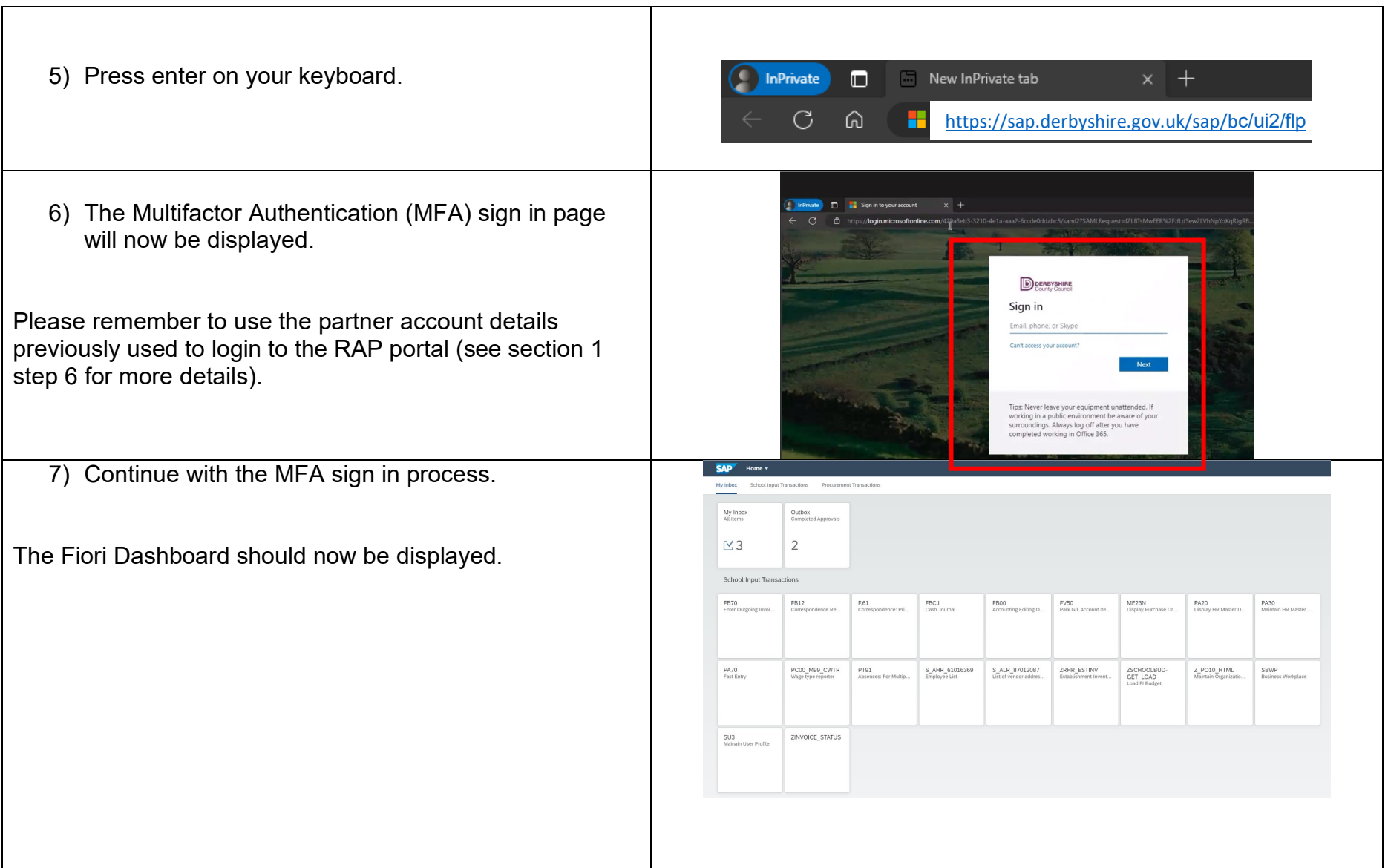

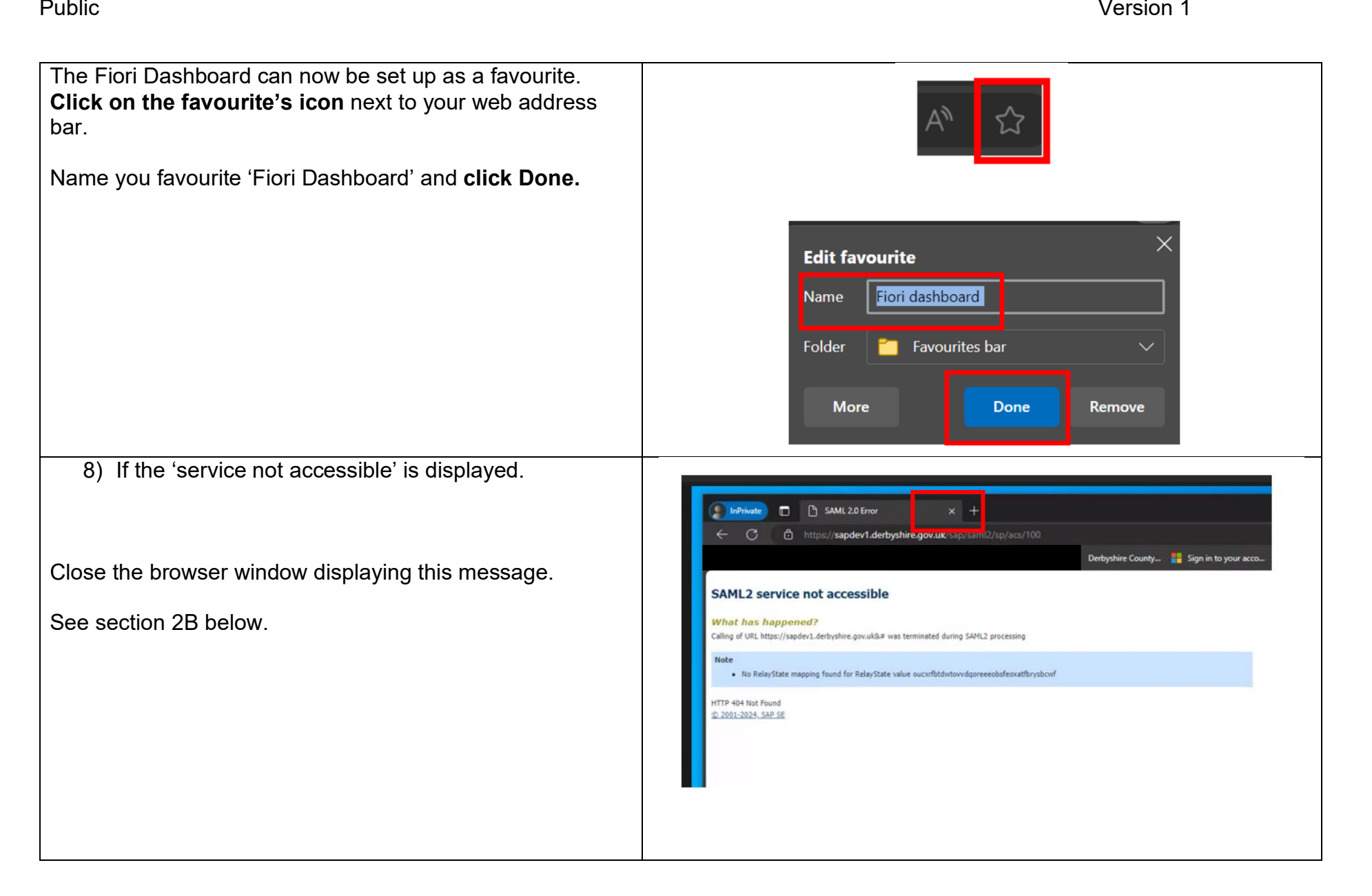

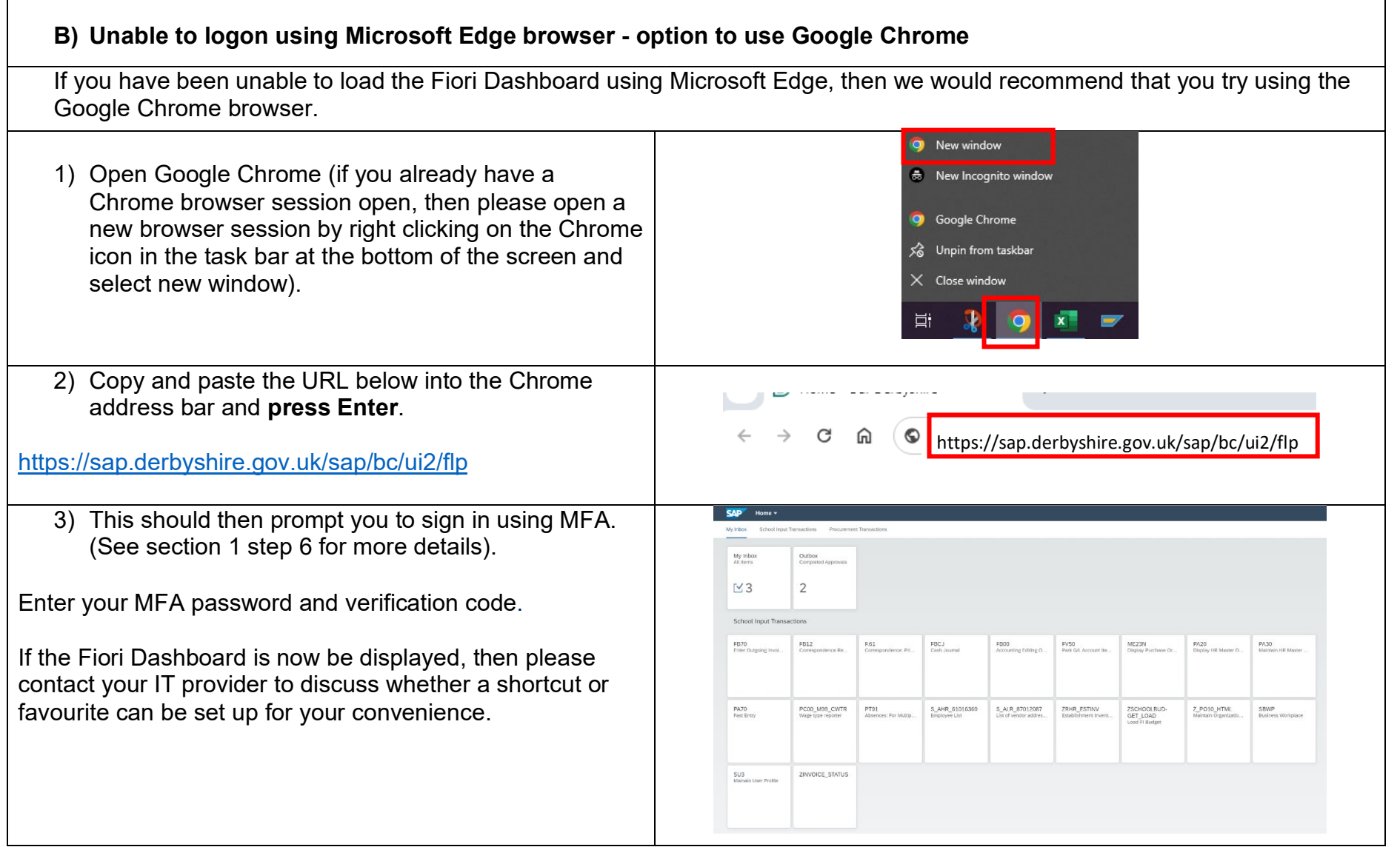

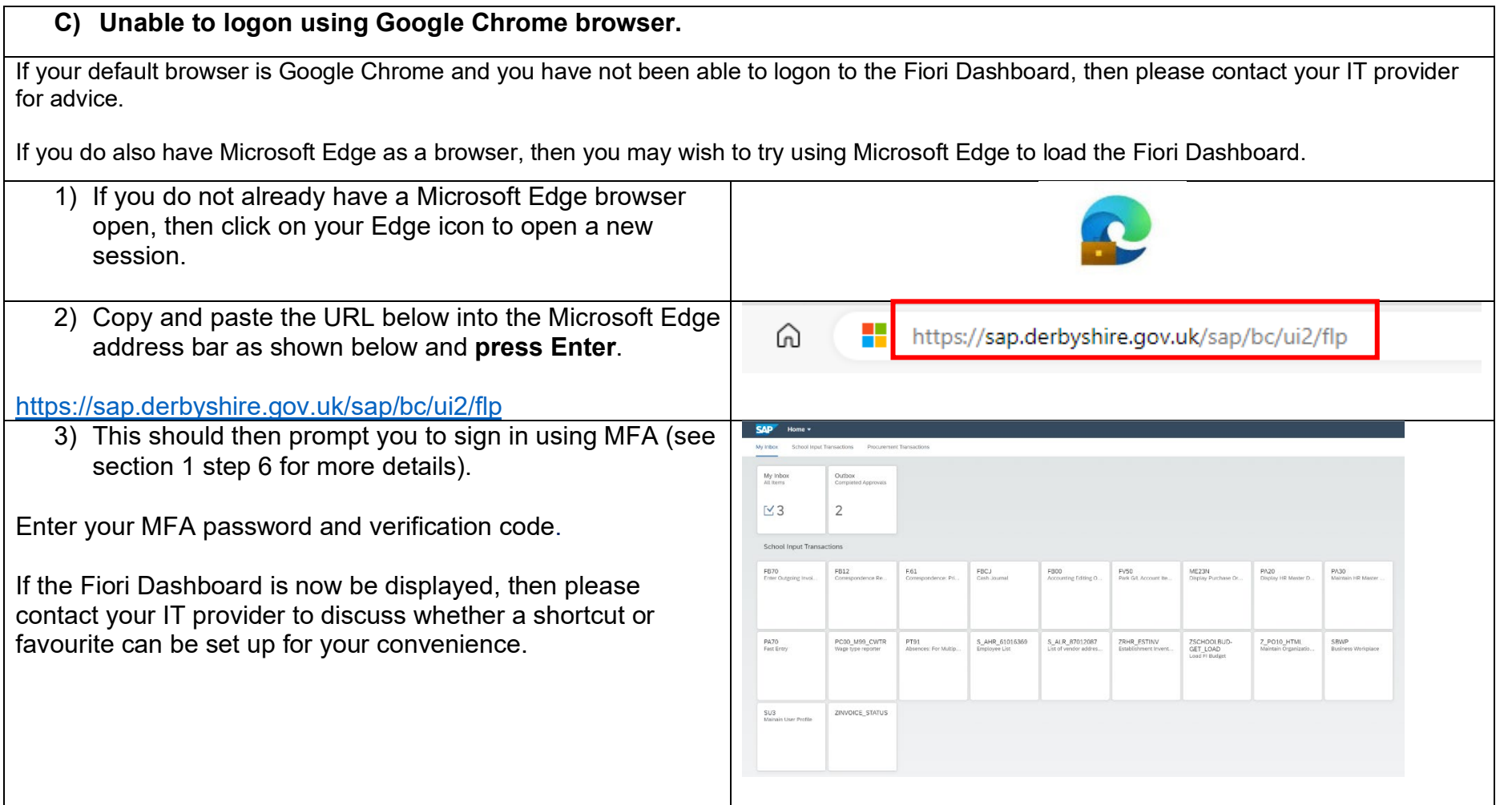

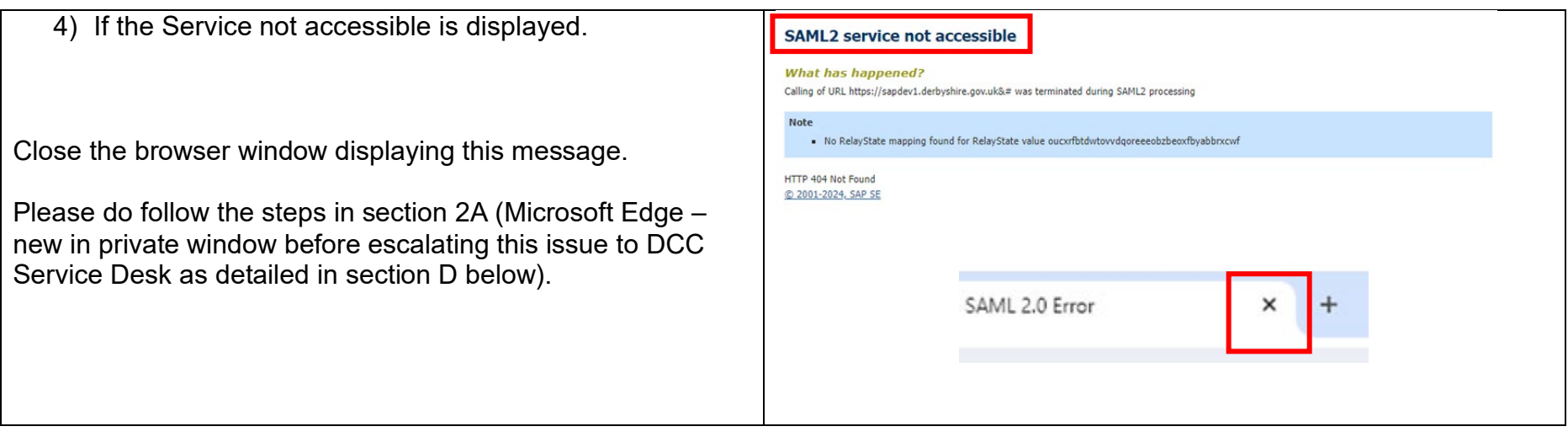

## **D) Additional support**

If you are still unable to load the Fiori Dashboard having followed all of the above steps, then please contact the Derbyshire County Council Service Desk for further assistance.

Telephone 01629 537777 **Option 3** or e-mail [Service.desk@derbyshire.gov.uk](mailto:Service.desk@derbyshire.gov.uk)